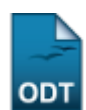

## **Relatório de Pendências de Indicação**

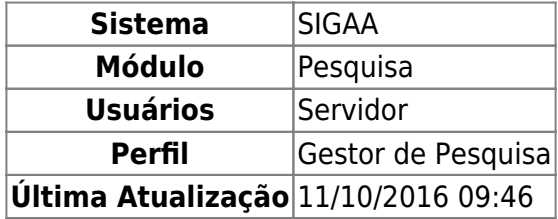

Esta funcionalidade permite auxiliar o usuário a identificar os docentes que estão com pendências de indicação, ou seja, que receberam uma quantidade de cotas, mas não indicaram essa mesma quantidade de alunos bolsistas para receber as cotas. Também será utilizada pela Pró-Reitoria de Pesquisa, normalmente após os períodos de indicação de bolsistas, para verificar os professores que estão com pendências de indicação.

Para acessar esta funcionalidade, entre em SIGAA → Módulos → Pesquisa → Relatórios → Iniciação Científica → Relatório de Pendências de Indicação.

Na tela que será gerada, o usuário poderá optar por buscar relatórios pelo Período de Cotas, Tipo de Bolsa ou ambos. Conforme mostrado abaixo:

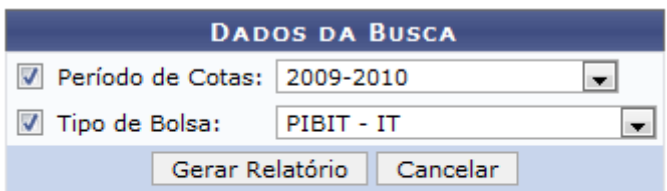

## Pesquisa

Clique em Pesquisa para retornar ao Menu Pesquisa.

Caso desista da operação clique em *Cancelar*. Será apresentada uma janela de confirmação.

Exemplificaremos com o Período de Cotas 2009-2010 e Tipo de Bolsa PIBIT-IT. Após informar os dados, clique em *Gerar Relatório*. O relatório será exibido:

Last update: 2016/10/11 09:46 is:sigaa:pesquisa:relatorios:iniciacao\_cientifica:relatorio\_de\_pendencias\_de\_indicacao https://docs.info.ufrn.br/doku.php?id=suporte:manuais:sigaa:pesquisa:relatorios:iniciacao\_cientifica:relatorio\_de\_pendencias\_de\_indicac

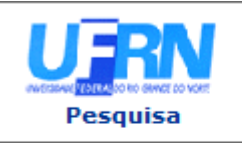

**UNIVERSIDADE FEDERAL DO RIO GRANDE DO NORTE** SISTEMA INTEGRADO DE GESTÃO DE ATIVIDADES ACADÊMICAS

EMITIDO EM 01/02/2011 18:18

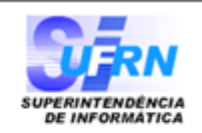

## RELATÓRIO DE PENDÊNCIAS DE INDICAÇÃO

Período de Cotas: 2009-2010 **Tipo de Bolsa:** PIBIT - IT

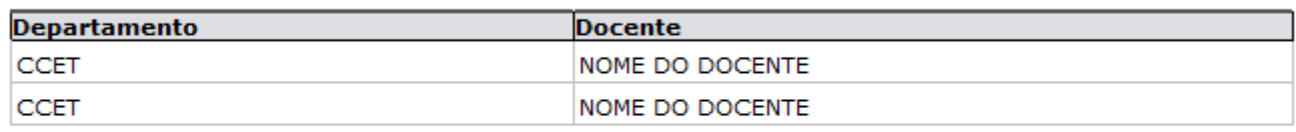

SIGAA | Copyright @ 2006-2011 - Superintendência de Informática - UFRN -**∢** Voltar 虘 Imprimir  $(84)$  3215-3148 - sistemas

Casodeseje imprimir o relatório, clique em Imprimir

Para retornar à tela anterior, clique em *Voltar*.

Clique em Pesquisa para retornar ao Menu Pesquisa.

## **Bom Trabalho!**

[<< Voltar - Manuais do SIGAA](https://docs.info.ufrn.br/doku.php?id=suporte:manuais:sigaa:pesquisa:lista)

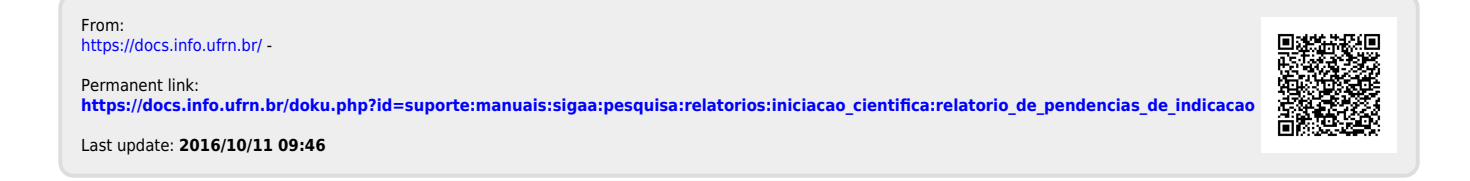